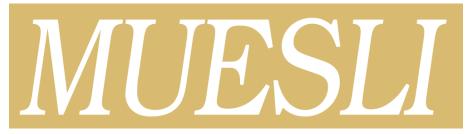

# Build and Installation Guide

 $Fortran\ implementation$ 

Release 2.21.5

Édouard Canot\*

April 15, 2024

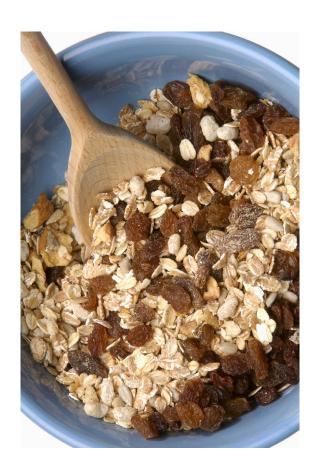

<sup>\*</sup>IPR/CNRS, Rennes, France

## Contents

| 1 Introduction |                |                                                                                                    |           |  |
|----------------|----------------|----------------------------------------------------------------------------------------------------|-----------|--|
| 2              | Woı            | rking environment                                                                                                    | 4         |  |
|                | 2.1            | Operating System                                                                                                    | 4         |  |
|                | 2.2            | Communication protocol: Xorg and/or Wayland?                                                                                                    | 4         |  |
|                | 2.3            | Screen interaction using mouse and keyboard                                                                                                    | 4         |  |
|                | 2.4            | Compilers                                                                                                    | 4         |  |
|                | 2.5            | Hardware counter                                                                                                    | 5         |  |
|                | 2.6            | Third-party libraries                                                                                                    | 5         |  |
|                |                | 2.6.1 Included libraries                                                                                                    | 5         |  |
|                |                | 2.6.2 Mandatory commands and libraries                                                                                                    | 5         |  |
|                |                | 2.6.3 Recommended libraries                                                                                                    | 5         |  |
|                |                | 2.6.4 Optional libraries or tools                                                                                                    | 6         |  |
|                | 2.7            | Fonts                                                                                                    | 7         |  |
| 3              | Inst           | callation                                                                                                    | 8         |  |
| U              | 3.1            | Getting MUESLI                                                                                                    | 8         |  |
|                | 3.2            | Unpacking the distributed package                                                                                                    | 8         |  |
|                | 3.3            | Configuring MUESLI                                                                                                    | 8         |  |
|                | 0.0            | 3.3.1 Launching the configure script                                                                                                    | 8         |  |
|                |                | 3.3.2 What to do when the configure script fail?                                                                                                    | 8         |  |
|                |                | 3.3.3 After configuring                                                                                                    | 9         |  |
|                | 3.4            |                                                                                                    | 10        |  |
|                | 3.5            |                                                                                                    | 11        |  |
|                | 3.6            | · - /                                                                                                    | 11        |  |
|                | 3.7            |                                                                                                    | 11        |  |
|                | 3.8            |                                                                                                    | 13        |  |
|                | 3.9            | <b>√</b> 0                                                                                                    | 13        |  |
|                | 0.0            | The thornes in the control of the control of the co | 10        |  |
| A              | $\mathbf{Use}$ | of BLAS and LAPACK in MUESLI                                                                                                    | <b>14</b> |  |
|                | A.1            | BLAS and LAPACK implementations                                                                                                    | 14        |  |
|                | A.2            | Choosing or switching between implementations                                                                                                    | 15        |  |
| В              | Inst           | calling the HDF5 Fortran 90 interface (optional)                                                                                                    | 16        |  |
|                |                |                                                                                                    |           |  |

## 1 Introduction

This document describes the MUESLI Fortran library installation.

MUESLI is freely available at the following address: https://perso.univ-rennes1.fr/edouard.canot/muesli

More information can be found in the following documents:

- MUESLI User's Guide
- MUESLI Reference Manual
- MUESLI Inside

Copyright © 2003-2024, Édouard CANOT, IPR/CNRS, Rennes, France.

Bugs reports or comments: mailto:Edouard.Canot@univ-rennes1.fr

#### About the name

Muesli: loose mixture of mainly rolled oats and often also wheat flakes, together with various pieces of dried fruit, nuts, and seeds. There are many varieties, some of which also contain honey powder, spices, or chocolate. (from https://en.wikipedia.org/wiki/Muesli)

#### Credits

Cover photograph: the photo on the cover is copyrighted by Simon Krzic. It can be used under a Limited Royalty Free License (see http://www.dreamstime.com/muesli-imagefree1964928).

## 2 Working environment

## 2.1 Operating System

Linux (32-bit as well as 64-bit) is the platform which has been used for developping and testing MUESLI. The whole library (including the two main components, FML and FGL) should work on any UNIX platform.

For Windows users, the Muesli library may be built under the mingw-w64 chaintool (see http://mingw-w64.sourceforge.net/), using the GCC compiler. You must have a complete mingw-w64 installed, providing the usual UNIX tools (shell interpreter, make, ar, etc.). These last years, MinGW may appear to be difficult to install, so a good alternative is to use the IDE Simply Fortran (see http://simplyfortran.com/) for which we provides some binary archives under the MUESLI web page (https://perso.univ-rennes1.fr/edouard.canot/muesli/mingw.html). Be aware that you cannot create interactive figures on the screen (the process relies on X11) but you can create EPS and PDF images of your figures during the computation.

Recently, support for Mac OS X has been improved. The full MUESLI library (both FML and FGL parts) may run under Darwin (the name of the Mac Operating System); Yosemite (Darwin 10.10) and Mojave (Darwin 10.14) versions have been fully tested, after installing XQuartz (see https://www.xquartz.org/). Many Mac OSes include Blas and Lapack libraries, but the pretty old version 3.2 (at least from Yosemite to Mojave) should be avoided. As specified on the MUESLI web page (see above), this version leads to problems, especially run-time errors and segmentation faults. Therefore, it is strongly recommended to compile and install a recent, supported Lapack version. We recommend the usage of Homebrew as package manager for Mac OS (see https://brew.sh/).

## 2.2 Communication protocol: Xorg and/or Wayland?

As stated on the web page https://en.wikipedia.org/wiki/Wayland\_(display\_server\_protocol), Xorg (the old display server protocol) tends to be replaced by another one, which is named Wayland...

Be aware that the graphic part of MUESLI, FGL, is **not yet ready** to be used "out-of-the-box" with Wayland, and the author of these lines experienced some severe errors during a quick test under the recent Fedora~29 linux distribution (sept 2018); however, Fedora~33 and Fedora~34 seem to be more compatible with X11 applications. Note that when Wayland is selected by default, you should be able to switch to Xorg via the parameters on the login screen.

## 2.3 Screen interaction using mouse and keyboard

In some situations, you may choose to interact with the Figure (to pan and/or zoom inside it); in this case, you must have obviously a mouse and a keyboard. Moreover, some shortcuts use the [CTRL] key (see the *Muesli Reference Manual*); take care that the [CTRL] key is not catched by some other feature of your desktop environment, for example the one which is named "Highlights the current location of the pointer when the Control key is pressed and released".

## 2.4 Compilers

MUESLI is written mainly in the Fortran language (modern dialect however), but some parts need a C/C++ compiler.

On Linux, MUESLI is usually tested with the following compilers (all are good ones, and a review of their specs — or even a comparison between them — would be out of the scope of this manual), listed below in the alphabetical order:

• GNU Compiler Collection, versions ≥ 4.9: gfortran (Fortran compiler), gcc (C compiler) and g++ (C++ compiler) [version 4.5 to 4.8 may or may not work, since they are no longer supported by Muesli]

 $<sup>^1 \</sup>mbox{For your information, while your session is active, you can type the following command:$ 

<sup>\$</sup> echo \$XDG\_SESSION\_TYPE

it should indicate x11 or wayland.

- INTEL professional compilers, versions ≥ 13: ifort (Fortran compiler), icc (C compiler) and icpc (C++ compiler) [versions ranged from 11 and 12 may or may not work, since they are no longer supported by Muesli]
- INTEL OneAPI LLVM compilers, versions ≥ 2021: ifx (Fortran compiler), icx (C compiler) and icpx (C++ compiler)

The well known problem of compilation cascades were eliminated using various ways (see the MUESLI Inside documentation).

NOTE: Since the end of 2007, PGI f95 is no more supported, for many reasons (one of them is that it is difficult to maintain the code for many compilers); likewise, NAG f95, OPEN64 and IBM XL support have been removed resp. in october 2008 and august 2013. SOLARIS (Oracle) and G95 (FSF) support have been removed in june 2014.

#### 2.5 Hardware counter

MUESLI is able to count the number of floating-point operations (flops). This way has been chosen because it is more reliable than measuring CPU times. However, it requires the PAPI library which counts flops via hardware counter. Under linux, hardware counting is available via patching the kernel for the PERFCTR library.

Be aware that multicore processors cannot count easily the exact number of floating-point operations... therefore, the PAPI installation is recommended only for monocore processors.

### 2.6 Third-party libraries

#### 2.6.1 Included libraries

MUESLI already includes all or some parts of the following numerical/graphical libraries: ARPACK, SLATEC, SUITESPARSE, METIS, TRIANGLE and MFPLOT. However, some additional libraries are required while others are only optional (see below).

#### 2.6.2 Mandatory commands and libraries

The configure script (described in next section) requires the lsb\_release command to work properly. It is linked to the *Linux Standard Base*, a common runtime environment for third-party packages. This command is usually included for Ubuntu distributions, but this is not always the case when dealing with other distros.

To execute the configure script, you will need the which and the make command.

MUESLI requires at least BLAS and LAPACK version 3 (Fortran linear algebra package, version 3.4.2, 3.5.0, 3.6.1, 3.7.1, 3.8.0 or 3.9.0 recommended); See also appendix A. These libraries may be included by your compiler (e. g., they are included in the MKL library of INTEL). The archived version of these libraries is mandatory: it can be installed (if not already present) by looking for -dev packages of BLAS and LAPACK (for Debian-based distributions) or by looking both for -devel and -static packages (for RPM-based distros).

To help the user, Table 1 presents the different package names for three common linux distributions (Debian, Fedora and ArchLinux).

#### 2.6.3 Recommended libraries

The ZLIB (lossless data compression) external library is recommended. So, first verify that the following libraries (together with their development version, providing the headers, when appropriate) are installed on your machine:

- ZLIB (lossless data compression);

#### Notes for some specific Linux distributions:

• On RPM-based systems (like Fedora), you could type for each <LIB> library:

|                | Debian-based                            | RPM-based        | ArchLinux   |
|----------------|-----------------------------------------|------------------|-------------|
|                | (e.g. Ubuntu)                           | (e. g. Fedora)   |             |
| Command        |                                         |                  |             |
| $lsb\_release$ | lsb-release                             | redhat-lsb-core  | lsb-release |
| which          | debianutils                             | which            | which       |
| make           | make                                    | make             | make        |
| Library        |                                         |                  |             |
| BLAS           | libblas-dev                             | blas-devel       | blas        |
|                |                                         | + blas-static    |             |
| LAPACK         | liblapack-dev                           | lapack-devel     | lapack      |
|                |                                         | + lapack-static  |             |
| ZLIB           | zlib1g-dev                              | zlib-devel       | zlib        |
| READLINE       | libreadline-dev                         | readline-devel   | readline    |
| LIBX11         | libx11-dev                              | libX11-devel     | libx11      |
| FREETYPE       | libfreetype-dev*                        | freetype-devel   | freetype2   |
| FONTCONFIG     | fontconfig                              | fontconfig       | fontconfig  |
|                | + = 1 + 1 + 1 + 1 + 1 + 1 + 1 + 1 + 1 + | fontconfig-devel |             |
| XRENDER        | libxrender-dev                          | libXrender-devel | libxrender  |
| IMAGEMAGICK    | imagemagick                             | ImageMagick      | imagemagick |

Table 1: Packages' name for different commands according to different linux distributions. Note that the packages' name are case sensitive.

Remark: (\*) On old Ubuntu releases, it may write libfreetype6-dev. (\*\*) The package libfontconfig-dev is needed only from Ubuntu release 21.04. Previously, it was libfontconfig1-dev.

Note that the 'devel' version of these libraries add some necessary include files.

If some library is not present on your system, you must install it with, for example, the dnf command:

- \$ sudo dnf install <LIB>-devel
- On Debian-based linux distributions (e. g. Ubuntu), you should be able to replace the yum command above with the apt (or aptitude) command<sup>2</sup>. Moreover, most of development packages have either the '-dev' or the '-headers' suffix.

#### 2.6.4 Optional libraries or tools

- READLINE (command line editing, with history management);
- LIBX11, along with FREETYPE, FONTCONFIG, XRENDER (the development version, as previously): X11 is the main graphic library for the linux system. Without them, you will not be able to use FGL, the graphic part of MUESLI.
- LIBQT4 (the development version, as previously): it is one of the high level graphic libraries for the linux system. Install it if you plan to use the graphic tool 'meditor' (via msMedit) for editing matrices. Define the QT4DIR environment variable containing the path (without 'lib') for the Qt4 library.
- IMAGEMAGICK: it is a package dealing with images; it provides the 'convert' command for

 $<sup>^2</sup>$ You can issue the 'apt search package' command to get the exact name of each package.

<sup>&</sup>lt;sup>3</sup>A bug in Ubuntu-16.10 prevents to launch the 'convert' command properly; if you obtain something like 'libpng12.so.0: file not found' then you should be able to fix the problem by following this page: http://askubuntu.com/questions/840257/e-package-libpng12-0-has-no-installation-candidate-ubuntu-16-10-gnome/840268.

importing images in FGL; if the ImageMagick package is not available, FGL can import only XPM images.

- HDF5 (Hierarchic data format for storing scientific data), with the f90 interface.
   You will perhaps have also to download the source code of the HDF5-1.6 library in order to build yourself the Fortran 90 interface (see appendix B).
- PAPI (see below, section 3.7)

### **2.7** Fonts

The following fonts (or their usual substitutes<sup>4</sup>) are supposed to be present on the system you are using: Helvetica, Helvetica-Bold, Times, Times-Bold, Times-Italic and Times-Bold-Italic.

Take care that a partial installation of a family (Helvetica or Times) in your local share folder may lead to a bad render by some PDF readers.

<sup>&</sup>lt;sup>4</sup>Many fonts close to **Helvetica** and **Times** are freely available on Linux. More importantly, it is recommended to use *metrically compatible* fonts, which will not change the layout of the glyphs insides words. **Liberation** and **Nimbus** are known to be good substitutions.

## 3 Installation

## 3.1 Getting MUESLI

MUESLI is available on the Web at the following URL:

https://perso.univ-rennes1.fr/edouard.canot/muesli/

## 3.2 Unpacking the distributed package

The distributed MUESLI package is a bzip2-ed archive file.

Input the following command to unarchive it:

```
$ tar xvfj muesli-sources-2.21.2_2024-01-26.tar.bz2
```

This will produce a directory named muesli-sources-2.21.2\_2024-01-26, hereafter called <MUESLI>. Please enter this directory:

```
$ cd <MUESLI>
```

## 3.3 Configuring MUESLI

#### 3.3.1 Launching the configure script

MUESLI comes with a 'configure' shell script which attempts to check all the requirements and try to discover the path for some used libraries.

Under the directory named <MUESLI>, you should find a directory whose name comes from a compiler:

```
GNU_GFC (GNU Compiler Collection)
```

INTEL\_IFC (INTEL compiler)

Enter the directory of your choice. The 'configure' script<sup>5</sup> must be lauched inside one of these directories.

Please first read the available options by typing:

```
$ ./configure --help
```

You may use the --prefix option in order to specify the installation directory (default is /usr/local):

```
$ ./configure --prefix=$HOME
```

Caveat: when choosing the installation path for installing MUESLI, you cannot choose a path containing any blank character (the installation script will fail).

#### 3.3.2 What to do when the configure script fail?

Usually, the **configure** script should detect all things needed by the MUESLI library. However, the great number of different Linux distributions may lead to unexpected errors, in particular concerning BLAS and LAPACK libraries.

For example, Ubuntu distribution provides three different BLAS libraries (these libraries may or may not be installed on your machine); however, only one of them is available via a soft link in the standard path /usr/lib/. See the appendix A for further information.

In any case, you may tell the configure script where it must select the correct BLAS and LAPACK libraries, like:

<sup>&</sup>lt;sup>5</sup>This script has been designed to display colored information on a "green on black" terminal. Please use such a color configuration or, alternatively, you may definitely remove the colors by setting the COLORS\_ACTIVATED variable to 0, at the beginning of the 'configure' script.

#### 3.3.3 After configuring

After configuring<sup>6</sup>, you should have a look to the Makefile.config, just created under the config directory. This locale configuration file contains pathes for required third party libraries or tools:

- COLORED\_TERM could be set to "no" for supressing colors in your terminal. This may be the case if
  you are using a "black on white" color scheme for your terminal.
- HDF5 must be assigned to "yes" only if you want to use the HDF5 format in file IO. Usually, it should be left to "no".
- HDF5\_1\_6 must be assigned to a directory containing the HDF5-1.6 library; it could be something like /usr/lib.
- HDF5\_F90\_DIR must be assigned to a directory containing the f90 interface of the HDF5 library (see also appendix B).
- PAPI must be assigned to "yes" only if the PAPI library is available on your system, and if the kernel linux has been patched for the PERFCTR library.
- PAPI\_DIR must be assigned to a directory containing the PAPI libraries.
- SHELL concerns the shell used in the Makefile command.
- NO\_X11 should be set to "yes" if the X11 library is not found (under Windows, or some Mac OS X).
- DARWIN should be set to "yes" for Mac OS X.
- X86\_64 must be set to "yes" for a 64-bit linux.
- ZLIB\_DIR must be assigned to a directory containing the ZLIB library; it could be something like /usr/lib.
- ZLIB\_INCL must be assigned to a directory containing the headers of the ZLIB library; it could be something like /usr/include.
- $-\,$  FREETYPE2 should be left to "yes" if you intend to use antialiased character display on X11 windows.
- FREETYPE2\_DIR must be assigned to a directory containing the FREETYPE2 library; it could be something like /usr/lib.
- FREETYPE2\_INCL must be assigned to a directory containing the headers of the FREETYPE2 library; it could be something like /usr/include.
- READLINE must be assigned to "yes" if the readline library is installed. As this library is required, it should be always "yes".
- NEED\_TERMCAP must be assigned to "yes" if the termcap library must be explicitly added, via -ltermcap<sup>7</sup>.
- X11\_DIR must be assigned to a directory containing the X11 library; /usr/lib is a usual place.
- X11\_INCL must be assigned to a directory containing the X11 headers; /usr/include is a usual place.
- QT4\_QMAKE must be assigned to "yes" if the development version of the Qt4 library is available on

<sup>&</sup>lt;sup>6</sup>In case where the configure step fails you may try to (i) copy yourself config/Makefile.config.in to Makefile.config and (ii) set manually all variables.

<sup>&</sup>lt;sup>7</sup>It seems that is the case for old linux distros (e. g. RedHat Fedora  $\leq$  7) only. If you don't know anything about this point, NEED\_TERMCAP may be assign to "no": if, during the link, the loader complains about undefined references like tgetnum, then you must change to "yes" and perhaps install the libtermcap-devel package.

your system. Check that the QT4DIR environment variable contains the path (without 'lib') to the Qt4 library.

- INSTALL\_DIR must be assigned to the location you want to have MUESLI installed.
- DOCS\_INSTALL\_DIR must be assigned to the location you want to have the MUESLI documentation installed.
- MUESLI\_CONFIG\_DIR must be assigned to the location you want to have the muesli-config script installed. It must be a directory included in your PATH environment variable.
- BLAS\_DIR must be assigned to a directory containing the BLAS libraries<sup>8</sup>, at least in the shared format.
- LAPACK\_DIR must be assigned to a directory containing the LAPACK libraries<sup>8</sup>, at least in the shared format.
- ADD\_LIB concerns additional libraries. For example, if the BLAS and LAPACK libraries have been compiled with the old g77 Fortran compiler, you have to add the libg2c library, by setting -lg2c to this variable.
- LD\_OPT concerns additional linker flags. May be used to fix multiple definitions of the xerbla\_symbol; in this case, input -Wl,-zmuldefs (for GNU linker).
- BLAS\_LAPACK\_VENDOR must be assigned to "yes" if you plan to use the versions of BLAS and LAPACK provided by the vendor.
- LIBSTDC++ contains a flag required to link the libstdc++ library. It is compiler dependent.
- NEED\_LRT specified whether the link command needs to contain the '-lrt' flag.

## 3.4 Compiling MUESLI

Under the directory named <MUESLI>, you should find a directory whose name comes from a compiler (e. g. GNU\_GFC or INTEL\_IFC); enter the directory of your choice.

Before compiling, some adjustments are needed in the three following makefiles:

- ./Makefile ./tests/Makefile
- ./tests/fgl/Makefile

Open each of these makefiles and check the following variables, which are located at the beginning of the file:

```
OPT_FLAGS optimization flags
```

LIBSTDC++ (if present and necessary) the full path of the libstdc++ library

Do the same thing for the compiler name, and other associated tools:

```
F90COMP (or F90C) Fortran 90 compiler name
```

CC C compiler name

CPLUSPLUS C++ compiler name

Then, type:

```
$ make -s distclean
```

\$ make -s

the latter command begins the compile process showing only the object file being processed. If you want

 $<sup>^8</sup>$ MUESLI will search a subdirectory, named  $F90C\_TAG$  (either GNU\_GFC or INTEL\_IFC), depending on the compiler used (see also the next subsection). The libraries must be located inside this subdirectory.

a full output (verbose mode), type instead:

\$ make MODE=verbose

Other options are possible. See a short explanation by typing:

\$ make help

## 3.5 Running MUESLI tests (Optional)

Before installing MUESLI, you should verify that all is correct (WARNING: under Mac OS X, i.e. Darwin, you must install the library before running the tests – see next section).

Change to the tests directory and type:

\$ make

Then, run the shell script:

\$ ./run\_all

will outputs all results on your screen. Be aware that you must type return between each module test execution. After a successful run, each module test displays a short message at the end.

You can also further investigate if results are good. So, type:

\$ make check

this will produce as many .diff files as executable tests.

A similar procedure can be applied to verify the FGL part, in the tests/fgl directory. Usually, you should install the MUESLI library before running the graphic tests. However, you can run them, after defining some environment variables via the command:

```
$ source ./prepa_env
```

Be aware that many testing routines are interactive under X11, so that you have to resume manually, most of time by selecting something within the figure or clicking with the mouse; it is also possible to escape these interactive parts by typing the ESC key.

If you obtain black EPS files, this may certainly due to an old bugged PostScript library, especially that used in Ubuntu-14.04 from June 2014 (libspectre1). The cure is to define the environment variable MFPLOT\_ADD\_SHOWPAGE\_TO\_EPS set to 1. If this doesn't solve the problem, don't hesitate to write an e-mail to the author.

All created EPS and PDF files should show consistent contents when opened. Note that under Ubuntu (at least up to the 18.10 version), *libpoppler* (which is the engine used to make the preview icon in the file manager) doesn't work well for native PDF shading feature. The preview icons may present a difference between EPS and PDF but once opened, the content should be the same. An additional remark concerns the PDF viewer: *okular* is recommended because *evince* doesn't support native PDF gradients nor native PDF transparency.

#### 3.6 Installing MUESLI

```
$ make -s install
```

will copy all necessary files in the appropriate location (choosen during the configuration step, via the --prefix option of the configure script).

#### 3.7 PAPI installation (Optional)

Due to the complexity of the new processors, retrieving good floating-point operations count is difficult, if not impossible. See especially the following reference:

http://icl.cs.utk.edu/projects/papi/wiki/PAPITopics:SandyFlops

So, the PAPI support is always live, but we recommend to use it only with (pretty) old processor, like "Intel Core 2".

If you intent to make some performance measurement, via floating-point operations counting, the PAPI library is required (versions 3.7.0 and 4.2.0 are currently supported, but it is very easy to add a new fpapi.h file for another version). According the used version, modify the soft link fpapi.h in the \$MUESLI/src/papi/ directory.

To use correctly the PAPI library, your linux kernel must be patched for the tool 'perfctr'. This tool uses hardware counters. You can download the last version at:

```
http://user.it.uu.se/~mikpe/linux/perfctr/current/
```

PAPI library is available at: http://icl.cs.utk.edu/papi/software/index.html

Under the papi-x.y.z/src/perfctr-2.p.q/examples/perfex directory, you should find a small test executable named 'perfex'. Run this program with:

```
$ ./perfex -i
```

You should obtain something like:

```
PerfCtr Info:
abi_version
                        0x05020501
driver_version
                        2.6.35
cpu_type
                        18 (Intel Core 2)
cpu_features
                        0x7 (rdpmc,rdtsc,pcint)
cpu_khz
                        2394188
tsc_to_cpu_mult
                        1
cpu_nrctrs
                        5
cpus
                        [0,1], total: 2
cpus_forbidden
                        [], total: 0
```

If you obtain instead:

```
perfex: open perfctrs: No such file or directory
```

then perhaps a device node is missing.

Type:

```
$ ls -l /dev/perfctr
```

the file must exist and must be readable by all. Eventually, enter the following commands (see the INSTALL file under the PAPI directory – root access is required, of course):

```
# mknod /dev/perfctr c 10 182
# chmod 644 /dev/perfctr
```

On recent linux kernels, where devices can be erased at boot times (udev active), you could add some scripts in /etc in order to create this device at each boot time (see the INSTALL file under the PAPI directory – root access is required).

Lastly, try an example of PAPI:

```
$ cd .../papi-x.y.z/src/ftests
$ ./flops
```

You should obtain (numerical results should be different):

\$ ./flops
Real\_time: 0.002515
Proc\_time: 0.0024930236
Total flpins: 2000000
MFLOPS: 802.23865

flops.F PASSED

### 3.8 Verifying MUESLI installation

Change to the tests/muesli-config directory and type:

\$ make

The latter make command should build the two following executable files: test\_muesli\_config\_fml and test\_muesli\_config\_fgl.

The first executable uses only the FML part, whereas the second one uses both the FML and the FGL part.

## 3.9 Matlab mex files installation (Optional)

Matlab mex files allow to read/write \*.mbf files (MUESLI Binary Files) in gzipped/not gzipped state, and in little/big endian format.

Currently, these mex files can be obtained only with the GNU-gfortran compilers. MUESLI must be compiled before building the mex files.

Matlab releases R2011b to R2013a (i.e. resp. versions 7.13 to 8.1) have been tested. With some little chance, previous releases should work.

First go to the mex directory (under GNU\_GFC) and edit the Makefile script; choose appropriate values for the two following variables at the beginning of the file:

- ARCH must contains either i686 or x86\_64 for a 32-bit or a 64-bit machine, respectively.
- CFG may contains either debug or optim; however, it should be left to optim in order to get performance under Matlab.
- MUESLI\_MEX\_INSTALL\_DIR contains the directory containing your mex files; usually, this directory
  is added in the Matlab path via the 'addpath' command. (see the appropriate doc under Matlab)

Then, edit also the mexopts.sh file, but only the CC and FC variables which define the compilers which are to be used. Please note, however, that not all versions of GNU GCC are supported. As mentionned at the beginning of the file, see: http://www.mathworks.com/support/compilers/current\_OPTIM/ but also http://www.mathworks.com/support/sysreq/previous\_OPTIMs.html.

Then type:

- \$ make
- \$ make install

The directory tests/data/ contains many .mbf files for testing under Matlab.

## A Use of BLAS and LAPACK in MUESLI

## A.1 BLAS and LAPACK implementations

Many implementations of the BLAS (Basic Linear Algebra Subroutines) API exist:

- the so-called *Reference* implementation comes from http://www.netlib.org/lapack; it is very stable but not as fast as the following (optimized) ones.
- ullet the ATLAS implementation (Automatically Tuned Linear Algebra Software); it is known to be faster than the reference one.
- OpenBLAS is an optimized BLAS based on GotoBLAS2; it contains many routines written in assembly language which in turn gives to this implementation a very good efficiency.

All the previous implementations are free. Others exist but are not free (INTEL-MKL, AMD-ACML, etc.).

The following table summarizes some characteristics of the three main BLAS implementations:

|           | <b>Debian-based</b> (e. g. Ubuntu) | $\mathbf{RPM}	ext{-}\mathbf{based}$ (e. g. Fedora) |
|-----------|------------------------------------|----------------------------------------------------|
| Reference | package name: libblas-dev          | package name: blas-devel                           |
|           | location: /usr/lib/libblas/        | location: /usr/lib/                                |
|           | library name: libblas.{a so}       | library name: libblas.{a so}                       |
| ATLAS     | package name: libatlas-base-dev    | package name: atlas-devel                          |
|           | location: /usr/lib/atlas/          | location: /usr/lib/atlas/                          |
|           | library name: libblas.{a so}       | library name: libatlas.{a so}                      |
| OpenBLAS  | package name: libopenblas-dev      | package name: openblas-devel                       |
|           | location: /usr/lib/libopenblas/    | location: /usr/lib/                                |
|           | library name: libopenblas.{a so}   | library name: libopenblas.{a so}                   |

BLAS characteristics for some recent Linux distributions.

Concerning the LAPACK (Linear Algebra PACKage) library, which is a high-level set of routines calling the BLAS library, the situation is as follows:

|           | <b>Debian-based</b> (e. g. Ubuntu)     | $\mathbf{RPM}	ext{-}\mathbf{based}$ (e. g. Fedora) |
|-----------|----------------------------------------|----------------------------------------------------|
| Reference | package name: liblapack-dev            | package name: lapack-devel                         |
|           | location: /usr/lib/lapack/             | location: /usr/lib/                                |
|           | library name: liblapack.{a so}         | $library \ name: \ liblapack.\{a so\}$             |
| ATLAS     | package name: libatlas-base-dev        | package name: atlas-devel                          |
|           | location: /usr/lib/atlas/              | location: /usr/lib/atlas/                          |
|           | library name: liblapack.{a so}         | $library \ name: \ \mathtt{liblapack.\{also\}}$    |
| OpenBLAS  | package name: libopenblas-dev          | package name: openblas-devel                       |
|           | location: /usr/lib/libopenblas/        | location: /usr/lib/                                |
|           | $library \ name: \ liblapack.\{a so\}$ | $library \ name: \ liblapack.\{a so\}$             |

LAPACK characteristics for some recent Linux distributions.

#### Notes:

- Only the Reference implementation provides the whole set of LAPACK routines; indeed, ATLAS provides a subset of the LAPACK routines.
- The path /usr/lib/ may differ from one Linux distribution to the other. Typical pathes are also /usr/lib64/ or /usr/lib/x86\_64-linux-gnu/.

## A.2 Choosing or switching between implementations

Usually, the MUESLI user choose one BLAS/LAPACK implementation, and then configure and build the MUESLI library. Even this simple way may lead to difficulties:

- the MUESLI configure script may fail to find the BLAS and LAPACK libraries because, as it can be seen in the previous table, the name and/or the location of these libraries may vary.
- again, the configure script may fail to test the link of a small program using BLAS and LAPACK
   (e. g. the OpenBLAS implementation is multithreaded, so an additional flag is required during the
   link step).
- the muesli-config script, which is very useful to compile and link the user programs, may be difficult to build.

In the case where the user want to switch to another implementation, it is not necessary to clean and to compile again the whole MUESLI sources. Actually, the following steps should be followed:

- 1. launch again the configure script, while selecting new options to, for example, localize a different BLAS/LAPACK implementation;
- 2. re-execute the make install command, in order to create a new appropriate muesli-config script; check that the following commands return expected results:

```
$ muesli-config --blas_lib
$ muesli-config --lapack_lib
```

3. (if applicable) rebuild just the shared libraries by doing:

```
$ rm -f lib/libfml.so lib/libfgl.so
$ make <options>
```

4. (optionally) check if the test\_muesli\_config\_fml program can be rebuilt in the tests/muesli-config folder.

Most of Linux distributions give access to a useful command allowing the user to choose the appropriate implementation:

```
$ update-alternatives --config libblas.so
```

or

```
$ update-alternatives --config libblas.so-<multiarch>
```

where <multiarch> is the multiarch path for you architecture (e.g. x86\_64-linux-gnu). See https://wiki.debian.org/DebianScience/LinearAlgebraLibraries.

When choosing a BLAS/LAPACK implementation, take care that the combination should be coherent. For example, the combination: BLAS=OpenBLAS and LAPACK=ATLAS leads to a configure fail.

Note specific to the Debian packaging: A bug, concerning some versions, prevents the launch of any executable using libopenblas.so.0. A typical message is:

```
$ ./prog_test_using_openblas
error while loading shared libraries: libopenblas.so.0: cannot open shared
object file: No such file or directory
```

Actually, this is due to the fact that the ldconfig command has not been applied during the installation of libopenblas-dev. The bug has been fixed in the 0.2.6-2 version (20 May 2013), see http://bugs.debian.org/cgi-bin/bugreport.cgi?bug=687349. Meanwhile, you must apply yourself (under root), the following command:

```
$ sudo /sbin/ldconfig
```

## B Installing the HDF5 Fortran 90 interface (optional)

As of 2011, most linux distributions propose the 1.8 version of the HDF5 library. This latter version is not (yet) supported by MUESLI, so you have to install yourself the HDF5-1.6 library (follow the official instructions to build yourself this package).

Follow these steps:

- 1. get the whole original source code of the HDF5 library hdf5-1.6.x.tar.gz at: http://www.hdfgroup.org/ftp/HDF5/releases/
- 2. put it in a saved directory
- 3. untar it with the tar xvfz command
- 4. enter the main directory created and type:

```
./configure --prefix=/opt (or any other directory) make make install
```

5. configure now the fortran interface:

```
cd fortran
CC="gcc" CFLAGS="-02" F9X="gfortran" FFLAGS="-02" \
    ./configure --with-szlib=no --prefix=<install_path>
```

[replace <install\_path> by an adequate path (e. g. it should be "'pwd'/../f90/GNU\_GFC" if you plan to use MUESLI with different compilers); add -fPIC both to the CFLAGS and FFLAGS variables above if you are using a 64 bits OS<sup>9</sup>]

6. build and install the fortran interface:

```
make lib
make install
```

7. then, do some post-install things: (only if <install\_path> is specific to HDF5)

```
cd <install_path>
mv lib/* .
rm -f -R bin/ doc/ include/ lib/
```

8. lastly, create the shared library:

```
cd <install_path>
mkdir tmp
cd tmp
ar x ../libhdf5_fortran.a
gcc -shared -o ../libhdf5_fortran.so *.o
cd ..
rm -f -R tmp/
```

This is for the GNU-gfortran compiler – adapt step 5 above for another compiler (the <install\_path> variable should be ended by one of the following tags: GNU\_GFC or INTEL\_IFC).

Note also that step 7 must be do only if the chosen <install\_path> doesn't contains stuff from other libraries, as /usr/local.

<sup>&</sup>lt;sup>9</sup>the addition of the -fPIC option prevents to obtain an error like: reallocation R\_X86\_64\_32 against a local symbol can not be used when making a shared object during the creation of the shared library.